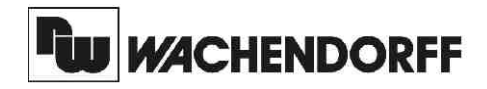

**Wachendorff Prozesstechnik GmbH & Co. KG** Industriestrasse 7 D-65366 Geisenheim Tel.: +49 (0) 67 22 / 99 65 - 20 Fax: +49 (0) 67 22 / 99 65 - 78 www.wachendorff.de

# Betriebsanleitung für

# **Temperaturanzeige für Thermoelemente CUB5TC**

Version: 1.10

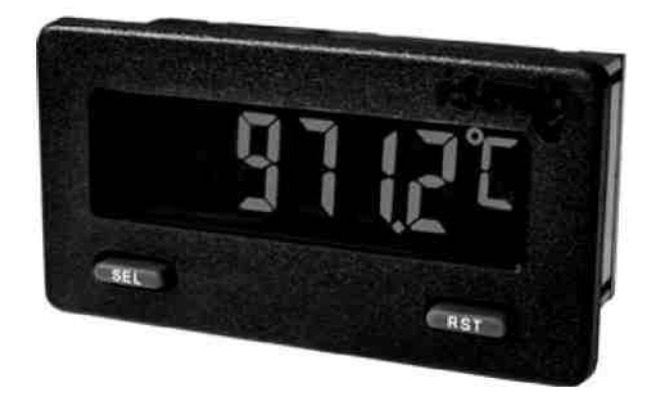

### **Inhalt**

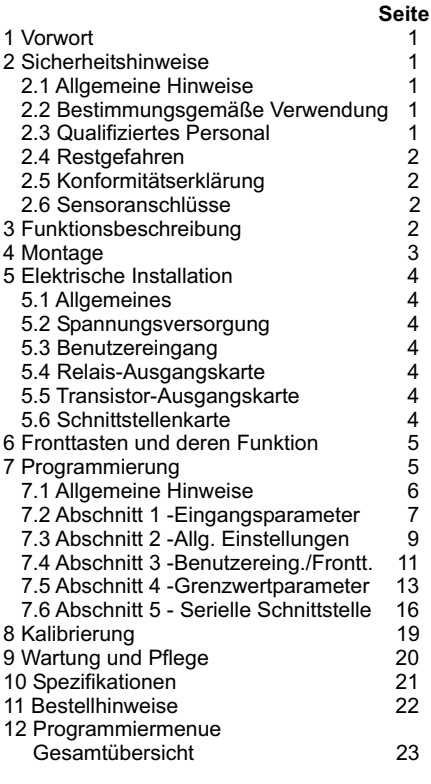

### **1 Vorwort**

### Verehrter Kunde!

Wir bedanken uns für Ihre Entscheidung ein Produkt unseres Hauses einzusetzen und gratulieren Ihnen zu diesem Entschluss.

Der CUB5TC gehört zu unserer Serie industrieller Temperaturanzeigen , die vor Ort für zahlreiche unterschiedliche Anwendungen programmiert werden können.

Um die Funktionsvielfalt dieses Gerätes für Sie optimal zu nutzen, bitten wir Sie folgendes zu beachten:

**Jede Person, die mit der Inbetriebnahme oder Bedienung dieses Gerätes beauftragt ist, muss die Betriebsanleitung und insbesondere die Sicherheitshinweise gelesen und verstanden haben!**

## **2 Sicherheitshinweise**

### **2.1 Allgemeine Hinweise**

Zur Gewährleistung eines sicheren Betriebes darf das Gerät nur nach den Angaben in der Betriebsanleitung betrieben werden. Bei der Verwendung sind zusätzlich die für den jeweiligen Anwendungsfall erforderlichen Rechts- und Sicherheitsvorschriften zu beachten. Sinngemäß gilt dies auch bei Verwendung von Zubehör.

### **2.2 Bestimmungsgemäße Verwendung**

Die Temperaturanzeige CUB5TC dient zur Anzeige einer Temperatur. Als Eingangssignal dient dabei das Signal eines Thermoelementes. Jeder darüber hinausgehende Gebrauch gilt als nicht bestimmungsgemäß.

咚 Der CUB5TC darf nicht als alleiniges Mittel zur Abwendung gefährlicher Zustände an Maschinen und Anlagen eingesetzt werden. Maschinen und Anlagen müssen so konstruiert werden, dass fehlerhafte Zustände nicht zu einer für das Bedienpersonal gefährlichen Situation führen können (z.B. durch unabhängige Grenzwertschalter, mechanische Verriegelungen, etc.).

### **2.3 Qualifiziertes Personal**

Der CUB5TC darf nur von qualifiziertem Personal, ausschließlich entsprechend der technischen Daten verwendet werden.

Qualifiziertes Personal sind Personen, die mit der Aufstellung, Montage, Inbetriebnahme und Betrieb dieses Gerätes vertraut sind und die über eine ihrer Tätigkeit entsprechenden Qualifikation verfügen.

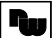

#### **2.4 Restgefahren**

Der CUB5TC entspricht dem Stand der Technik und ist betriebssicher. Von dem Gerät können Restgefahren ausgehen, wenn es von ungeschultem Personal unsachgemäß eingesetzt und bedient wird. In dieser Anleitung wird auf Restgefahren mit dem folgenden Symbol hingewiesen:

Dieses Symbol weist darauf hin, dass bei Nichtbeachtung der Sicherheitshinweise Gefahren für Menschen bis zur schweren Körperverletzung oder Tod und/ oder die Möglichkeit von Sachschäden besteht.

#### **2.5 Konformitätserklärung**

Die Konformitätserklärung liegt bei uns aus. Sie können diese gerne beziehen. Rufen Sie einfach an.

### **3 Funktionsbeschreibung**

An die Temperaturanzeige CUB5TC können Thermoelemente vom Typ T, E, J, K, R, S, B oder N angeschlossen werden. Ferner ist es möglich ein mV-Signal im Bereich von -10.00 bis 60.00 mVDC anzuzeigen. Steckbare Zusatzkarten ermöglichen auch eine nachträgliche Aufrüstung des Gerätes mit einer Schnittstelle (RS232, RS485 und USB ) und/oder mit Schaltausgängen ( Relais oder Transistoren ).

Die Programmierung der Anzeige erfolgt über die beiden Fronttasten oder per Software ( Option ) .

#### **Schnittstelle (Option)**

Der CUB5 kann mit einer zusätzlichen Schnittstelle (RS232, RS485 oder USB) bestückt werden. Über die Schnittstelle können bestimmte Daten geschrieben oder ausgelesen werden.

#### **2.5 Konformität 2.6 Sensoranschlüsse serklärung**

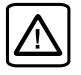

Achtung: Die Masse der beschädigt werden! Die Masse der Spannungsversorgung sollte von gefährlichen Spannungen isoliert werden. Oder die Masse der Signaleingänge sollte ein geerdetes Massepotential besitzen. Ist dies nicht der Fall, könnten gefährliche Spannungen an den Masseklemmen der Eingänge und des Benutzereingangs anliegen. Die gleichen Betrachtungen gelten auch umgekehrt für den Benutzereingang. Spannungsversorgung, die Sensormasse und die Masse des Benutzereingangs ( USR ) sind nicht galvanisch getrennt. Beim elektrischen Anschluss ist unbedingt darauf zu achten, dass der Sensor, der Benutzereingang ( USR ) und die Geräte-Versorgungsspannung das gleiche Potential besitzen. Zwischen den Bezugsmassen ( **PWR COMMON** , **USR COMM** und **TC-** ) darf keine wesentliche Spannungsdifferenz bestehen. Ansonsten kann das Gerät

#### **Relais - oder Transistorausgang (Option)**

Der CUB5 kann mit einer zusätzlichen Ausgangskarte bestückt werden. Dies kann entweder ein Relaisausgang ( Wechslerrelais ) sein oder zwei Transistorausgänge ( NPN ).

#### **Anzeige**

Die Anzeige kann entweder manuell oder automatisch ( alle 4 sek. ) zwischen aktueller Temperatur, Minimalwert und Maximalwert umgeschaltet werden. Der CUB5TC mit Hintergrundbeleuchtung kann zwischen roter und grüner Anzeige umgeschaltet und in der Intensität verändert werden. Bei Eintreten eines Schaltzustandes kann die Anzeige zweifarbig blinken.

### **4 Montage 5 Elektrische Installation**

- 1. Schalttafelausschnitt nach angegebenen Maßen anfertigen, entgraten und fettfrei reinigen.
- 2. Dichtung von hinten über das Gerät schieben.
- 3. Vierkantmuttern zuerst einlegen, bevor die Befestigungsschrauben auf beiden Seiten eingeschraubt werden. Die Spitze der Schraube darf nicht aus dem Loch vorstehen.
- 4. CUB5 von der Frontseite durch den Ausschnitt schieben.
- 5. Den Montagerahmen von der Rückseite über das Gerät schieben (gleichzeitig von vorne gegendrücken), bis beide Teile eingerastet sind.
- 6. Abwechselnd beide Schrauben langsam anziehen, bis die Dichtung auf 75 - 80 % ihrer ursprünglichen Dicke zusammengedrückt ist.

Das Gerät ist nun fertig montiert.

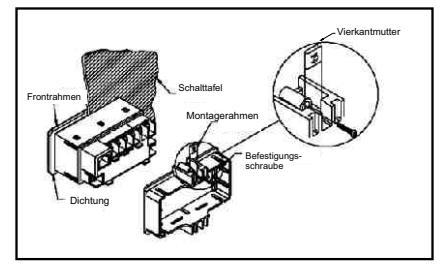

**Bild 4.1:** Montage

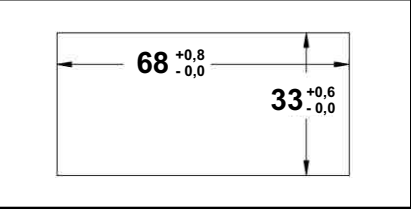

**Bild 4.2**: Schalttafelausschnitt ( Angaben in mm)

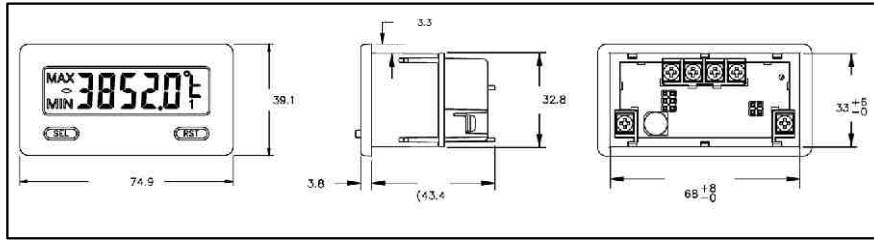

**Bild 4.3: Abmessungen und Schalttafelausschnitt (Angaben in mm)** 

Für die Montage wird auf der Rückseite ein Bereich von ca. B 77 mm x H 55 mm benötigt!

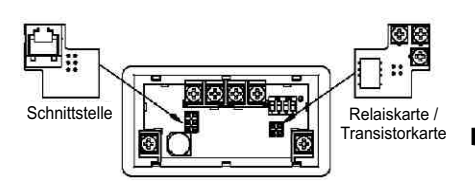

**Bild 4.4:** Installation der Ausgangskarten

Die Ausgangskarten werden extra gekauft und haben eine eigene Funktion. Die Karten werden in den 4/6-poligen Stecker auf dem Mainboard gesteckt.

**Achtung:** Die Steckkarten und das Mainboard beinhalten empfindliche Bauteile. Achten Sie bei der Installation auf die vorherige Entladung von statischer Ladung.

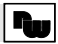

### **4 Montage 5 Elektrische Installation**

### **5.1 Allgemeines**

Die Anschlussklemmen des CUB5TC befinden sich auf der Rückseite des Gerätes. Die Belegung der Schraubklemmen ist auf dem Etikett ersichtlich.

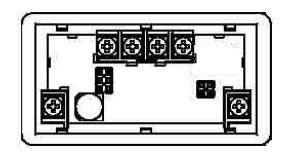

**Bild 5.1:** Anschlussklemmen

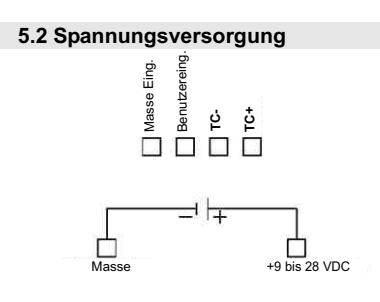

### 5.4 Benutzereingang

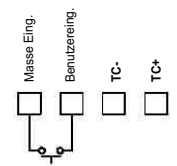

Der Benutzereingang wird über einen potentialfreien Kontakt aktiviert. Intern wird der Benutzereingang über einen 10 KOhm-Widerstand auf 9 bis 28 VDC hochgezogen. Der Eingang ist aktiv, wenn er auf Low geschaltet ( <0,7 VDC ) wird.

### **5.5 Relais-Ausgangskarte**

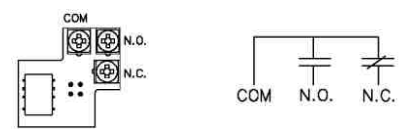

### **Bild 5.2:** Anschlussklemmen und Karte

#### **25.56 KTroannfosisrmtoiträ-Atsuesrgkalänrgusnkgarte**

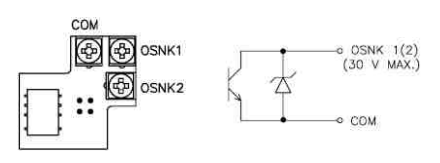

**Bild 5.3:** Anschlussklemmen und Karte

#### **5.7 Schnittstellenkarte**

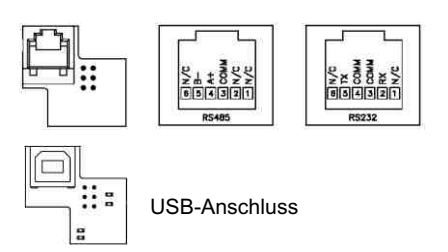

#### **5.3 Sensoranschluss**

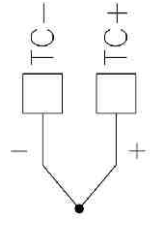

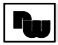

### **6 Fronttasten und deren Funktion**

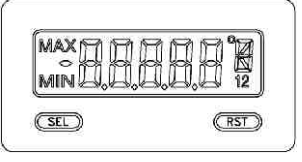

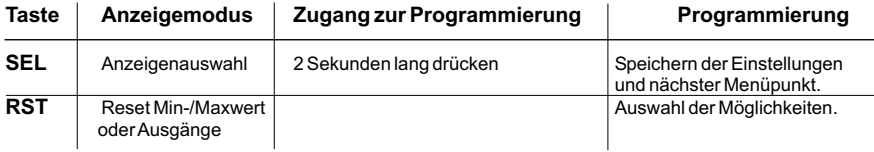

#### **Indikatoren im Anzeigenbetrieb**

- " MAX "- im linken Bereich der Anzeige bedeutet das der gespeicherte Maximalwert angezeigt wird.
- " MIN "- im linken Bereich der Anzeige bedeutet das der gespeicherte Minimalwert angezeigt wird.
- " 1 " im rechten Bereich der Anzeige zeigt den Status des Grenzwert 1 an.

" 2 " - im rechten Bereich der Anzeige zeigt den Status des Grenzwert 2 an.

" °C " oder " °F " - im rechten Bereich der Anzeige zeigt die gewählte Temperatureinheit Celsius oder Fahrenheit an. (erscheint nicht bei der Fühler auswahl:  $U \ll L$ )

Drückt man die **SEL**-Taste schaltet man durch die verschiedenen in Programmierabschnitt 3 freigegebenen Anzeigen durch. Ist das automatische Weiterschalten der Anzeige ausgewählt, so schaltet der CUB5TC alle 4 Sekunden zwischen den Anzeigen um.

### **7 Programmierung**

## **Übersicht Programmierungsmenü**

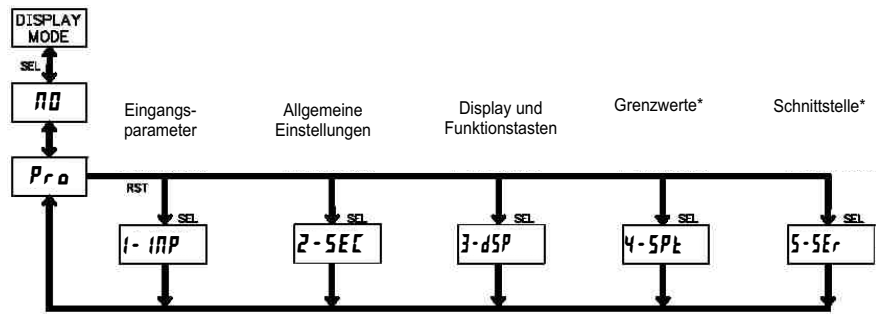

\*Nur mit entsprechendem Modul aufrufbar.

### **2.5 Konformität 7.1 Allgemeine Hinweise serklärung**

#### **Programmiermodus (SEL-Taste)**

Es wird empfohlen, alle Änderungen der Programmierung vor der Installation durchzuführen. Der CUB5TC arbeitet normalerweise im Anzeigemodus. In diesem Betriebszustand können keine Parameter verändert werden. Um in die Programmierung zu gelangen drücken Sie die **SEL**-Taste und halten diese ca. 2 sek. gedrückt. Falls der Zugang weiterhin nicht möglich ist, ist die Programmiersperre durch ein Passwort oder über Hardware ( Benutzereingang ) aktiviert.

#### **Zugang zu den Programmierabschnitten**

Die Programmierung ist in fünf Programmierabschnitte unterteilt. Die Anzeige wechselt zwischen  $Pr$  a und dem aktuellen Abschnitt hin und her. Mit der **RST**-Taste kann man den gewünschten Abschnitt auswählen. Den Anzeigemodus erhält man durch Drücken der **SEL**-Taste.

#### **Programmierabschnitt (SEL-Taste)**

Jeder Programmierabschnitt hat diverse Unterabschnitte. Mit der **SEL**-Taste kann man die einzelnen Unterabschnitte auswählen, ohne jedoch den dort eingetragenen Wert zu verändern. Nach Durchlauf des kompletten Unterabschnittes erscheint auf der Anzeige Pro ΠD.

### **Auswahl/Werteeingabe**

Für jeden Parameter wechselt die Anzeige zwischen der Beschreibung des Untermenüs und dem programmierten Wert hin und her. Mit der **RST**-Taste kann man zwischen den unterschiedlichen Auswahlmöglichkeiten/ Werten blättern. Durch Drücken der **SEL**-Taste wird der eingestellte Wert/Parameter gespeichert und der nächste Unterabschnitt ausgewählt.

Die Eingabe von numerischen Werten erfolgt durch Drücken der **RST**-Taste. Die ganz rechte Ziffer blinkt und kann durch Drücken der **RST**-Taste verändert werden. Durch kurzes Drücken der **SEL**-Taste springt man zur nächsten Ziffer nach links. Hält man die **SEL**-Taste ca.2 sek. gedrückt, wird der Wert gespeichert.

#### **Beenden der Programmierung (SEL-Taste)**

Die Programmierung kann durch Drücken der **SEL**-Taste bei der Anzeige **Pro NO** beendet werden. Dadurch werden alle gespeicherten Werte bestätigt und der CUB5 springt in den Anzeigemodus.

#### **Hinweise zur Programmierung**

Es wird empfohlen die Programmierung mit dem Programmierabschnitt 1 zu beginnen. Nach Abschluss der Programmierung wird zusätzlich empfohlen, die Parameter schriftlich festzuhalten und die Programmierung über eine Programmiersperre (Passwort oder Benutzereingang) zu sichern.

#### **Werkseinstellungen**

Die Werkseinstellung kann in Programmierabschnitt 2 geladen werden. Dies ist sinnvoll, wenn erhebliche Probleme bei der Programmierung aufgetreten sind.

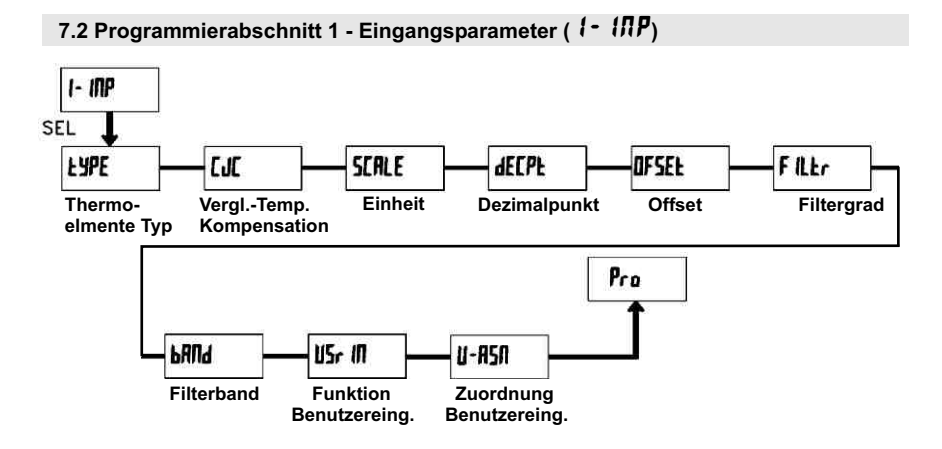

### tYPE **- Festlegung des Thermoelements**

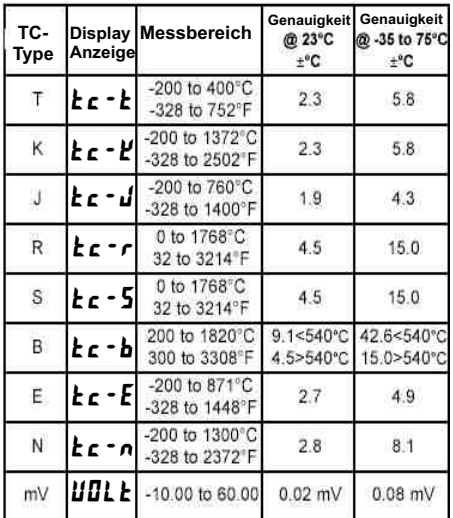

### CJC **- Vergleichstellen-Temperatur- Kompensation**

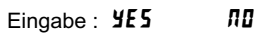

SCALE **- Temperatureinheit**

Eingabe: <sup>o</sup>F <sup>o</sup>[

Erscheint nicht bei  $EYPE = IJILE$ 

### dECPt **- Dezimalpunkt**

**Eingabe:** 0 0.0

Erscheint nicht bei  $EYPE = IJILE$  oder bei den Typen R,S und B ( diese haben eine feste Nachkommastelle).

### OFSEt **- Offset**

Eingabe :-999 bis 9999

### FILtr **- Filtergrad**

Eingabe : **0** 1 **2 3** 

-Bei Eingabe von " $\boldsymbol{\mathit{I}}$  " erfolgt keine Filterung. -Bei Eingabe von " | " wird 1/4 des neuen

 und 3/4 des alten Anzeigewertes zur Bildung der neuen Displayanzeige verwendet.

-Bei Eingabe von "  $\bar{e}$ " wird 1/8 des neuen und 7/8 des alten Anzeigewertes zur Bildung der neuen Displayanzeige verwendet.

-Bei Eingabe von " $\frac{3}{2}$  " wird 1/16 des neuen und 15/16 des alten Anzeigewertes zur Bildung der neuen Displayanzeige verwendet.

### bANd **- Filterband**

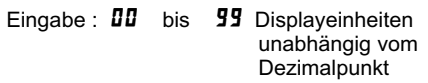

Der Filter ist bei Änderungen des

Eingangssignals innerhalb der eingestellten Displayeinheiten aktiv. Bei grösseren Änderungen wird der Wert ungefiltert ange-

zeigt.

Das Filterband bietet somit die Möglichkeit bei kleineren Schwankungen das Display ruhig zu halten und bei starken Temperaturschwankungen eine schnelle Displayanzeige zu erhalten

Bei Eingabe von " **00** " ist der Filter immer aktiv.

### Beispiel :

Bei einer Displayanzeige von 100.0 °C und einem Filterband von  $\overline{1}$  werden alle Schwankungen des Messsignals zwischen 98.2 °C ( 1000 - 18 ) und 101.8 °C ( 1000 + 18 ) befiltert. Größere Schwankung werden ungefiltert, also direkt angezeigt.

### USr IN **- Funktion Benutzereingang**

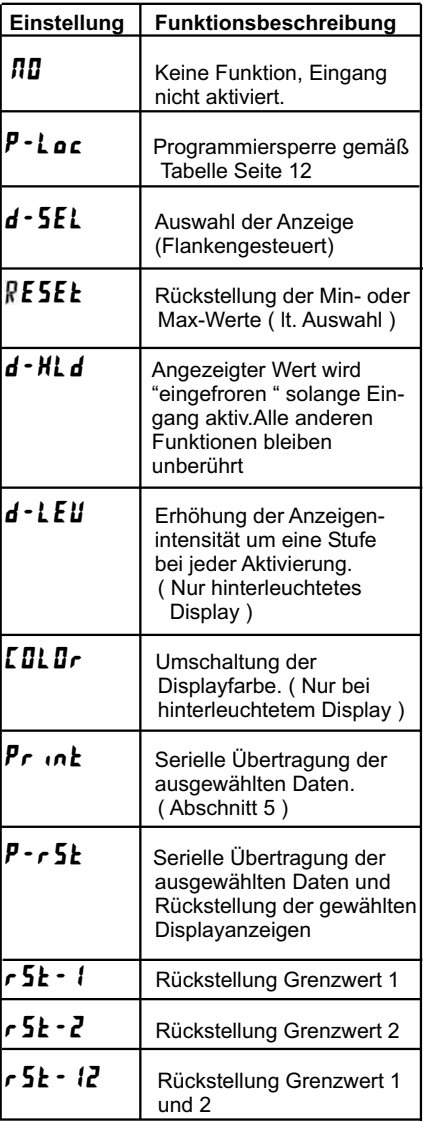

### U-ASN **- Zuordnung Benutzereingang**

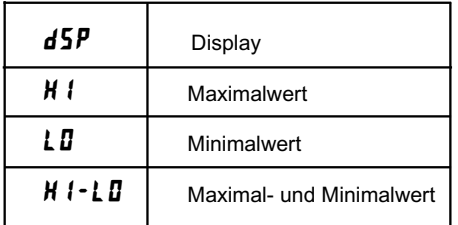

Dieser Menüpunkt erscheint nur, wenn eine Reset, Display Hold oder Print Funktion beim Benutzereingang ausgewählt wurde.

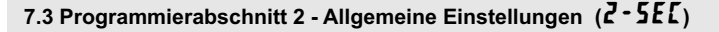

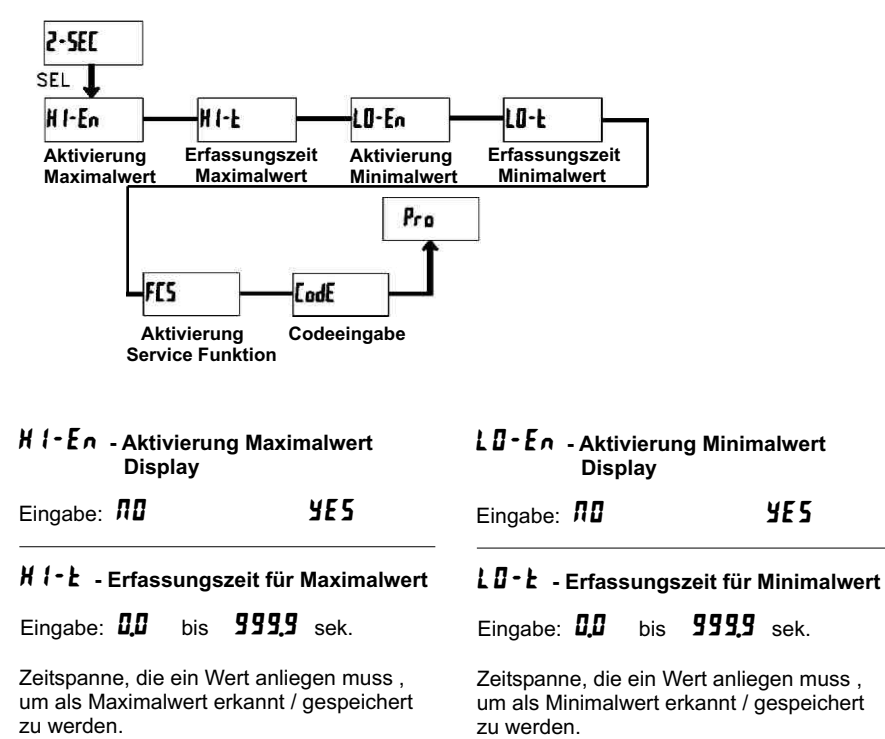

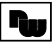

### FCS **- Aktivierung der Service Funktionen**

Eingabe: NO **YES** 

Bei Eingabe von " YE5 " erscheint der Menüpunkt " LodE ".

### CodE **- Codeeingabe um Service Funktionen aufzurufen**

### **Code 66 : Werkseinstellung**

Bei Eingabe von " **65** " werden alle Programmiereinstellungen auf Werkseinstellung zurückgesetzt ( Auslieferzustand ). Es erscheint kurz die Meldung : " r ESEL und danach erscheint wieder das Codeeingabe Display. Mit der **SEL**- Taste verlassen Sie diesen Programmierpunkt.

### **Code 48 : Kalibrierung**

Bei Eingabe von " 4B " gelangen Sie in das Kalibriermenue. Genaue Angaben zur Kalibrierung entnehmen Sie bitte Kapitel 8 : Kalibrierung auf Seite 19

Eine Kalibrierung darf nur von Personen mit entsprechender Erfahrung durchgeführt werden! Die Genauigkeit der Kalibrierhilfsmittel wirkt sich direkt auf die Genauigkeit der Temperaturanzeige aus!

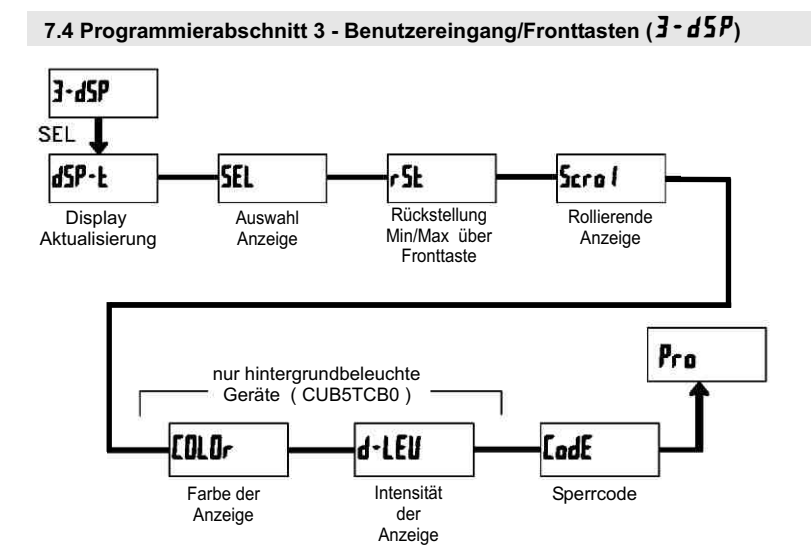

### dSP-t **- Aktualisierungszeit der Displayanzeige**

**Eingabe:** 0.5 1 2

Dieser Parameter legt fest, wie oft die Aktualisierung der Displayanzeige pro Sekunde erfolgt.

### SEL Enb **- Auswahl Anzeige (SEL)**

Eingabe: NO YES

Wird **YE5** programmiert, kann mit der SEL-Fronttaste zwischen den freigegebenen Anzeigen umgeschaltet werden.

### rSt **- Rückstellung über Fronttaste**

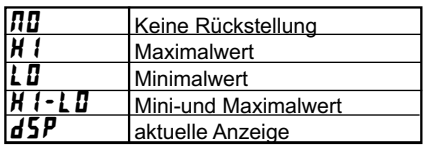

### ScroL **- Rollierende Anzeige**

Eingabe: NO YES

Wird **YES** programmiert, so schaltet die Anzeige automatisch alle 4 Sekunden zwischen den aktivierten Anzeigen um.

### COLOr **- Farbe der Anzeige**

 $F$ ingabe:  $rEd$   $6rn$ 

Dieser Parameter ist nur für Geräte mit Hintergrundbeleuchtung. Sie können zwischen roter und grüner Hintergrundbeleuchtung auswählen.

### d-LEV **- Intensität der Anzeige**

## Eingabe: 1 bis 5

Es gibt 5 Stufen der Intensität. Sofort nach der Auswahl ändert sich die Anzeige entsprechend. Dieser Parameter ist nur für Geräte mit Hintergrundbeleuchtung.

### CodE **- Programmiercode**

Eingabe: 000 bis 999

**Einstellung Benutzer-**

Der Programmiercode bestimmt den Programmiermodus und den Zugriff auf die Programmierparameter.

> **Programmiercode**

Der Code kann in Verbindung mit der

**Status Benutzer-**

P- Loc - Funktion des Benutzereingang genutzt werden.

**Eingang Eingang Programmiermodus wurde** nicht<br>**P - L D C** P-LOC | aktiv komplette Programmierung mögl. Zugriff sofort möglich Zugriff nach Quick Programming und Codeeingabe Quick Programming Codeabfrage **Zugriff nach Codeeingabe**  $\Omega$ 1-99 100-999 0 Programmierung gesperrt kein Zugriff möglich 1-99 Quick Programming kein Zugriff möglich 100-999 Codeabfrage Zugriff nach Codeeingabe

nicht aktiv  $0-999$  komplette Programmierung mögl. Zugriff sofort möglich

**Modus nachdem " SEL " gedrückt** 

Zwei Programmmodi stehen zur Verfügung:

**Full Programming** - Alle Parameter können aufgerufen und geändert werden.

**Quick Programming** - Nur die Sollwerte können aufgerufen und geändert werden. Dies ermöglicht einen schnellen Zugriff auf den Sollwert.

Nach Eingabe eines Programmiercode ungleich " 0 " ist zum Erreichen des Programmiermenues eine Codeeingabe erforderlich.

Je nach Höhe des Codes ( 1-99 oder 100-999) ist vor der Codeabfrage der Quick Programming Modus zugänglich. (siehe untenstehende Tabelle)

" 222 " ist ein Universalcode und erlaubt unabhängig von ihrem Code den Zugriff.

**Zugriff auf den**

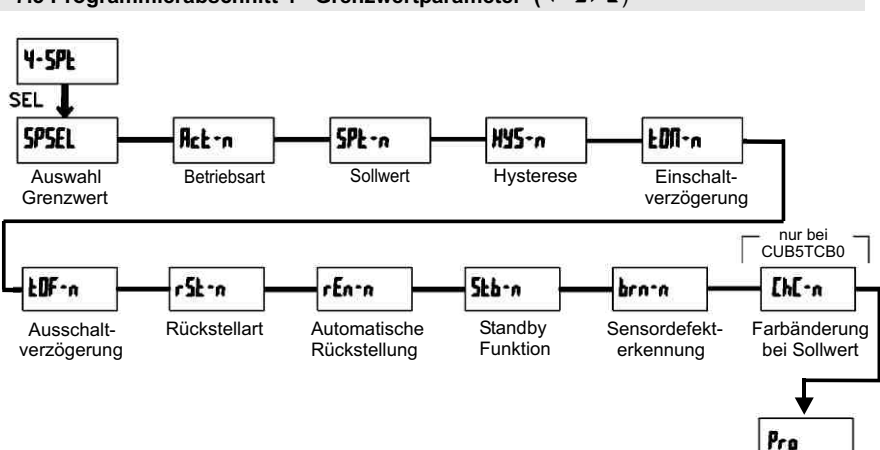

### **7.5 Programmierabschnitt 4 - Grenzwertparameter (4 - SPL)**

### SPSEL **- Auswahl Grenzwert**

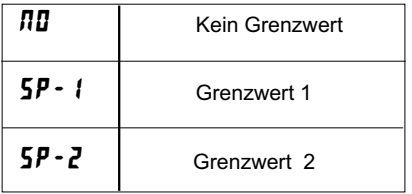

Wählen Sie den Grenzwert aus, dessen Parameter geändert werden sollen.

" n " in den folgenden Menüpunkten steht für den ausgewählten Grenzwert.

Nachdem der Grenzwert komplett programmiert ist erscheint wieder die Anzeige : " SPSEL ". Nun können Sie den zweiten Grenzwert auswählen und parametrieren. Durch die Eingabe von "  $\eta$ D " verlassen Sie das Grenzwert- Menü.

Die Anzahl der Grenzwerte ist abhängig von der Grenzwertkarte die installiert ist.

### Enb-2 **- Aktivierung Grenzwert 2**

**Eingabe: NO YES** 

Wird **YES** programmiert, ist Grenzwert 2 aktiviert und die Einstellparameter werden angezeigt.

Wird  $MT$  programmiert, erscheint wieder **SPSEL** und Grenzwert 2 ist deaktiviert.

### Act-n **- Auswahl Betriebsart Grenzwert**

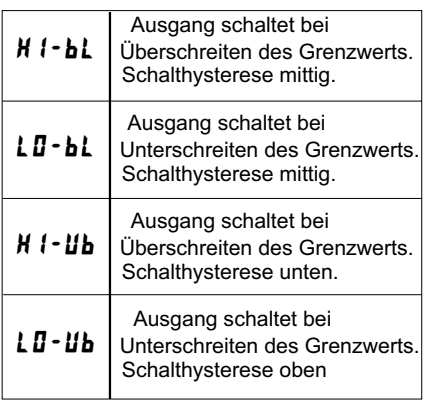

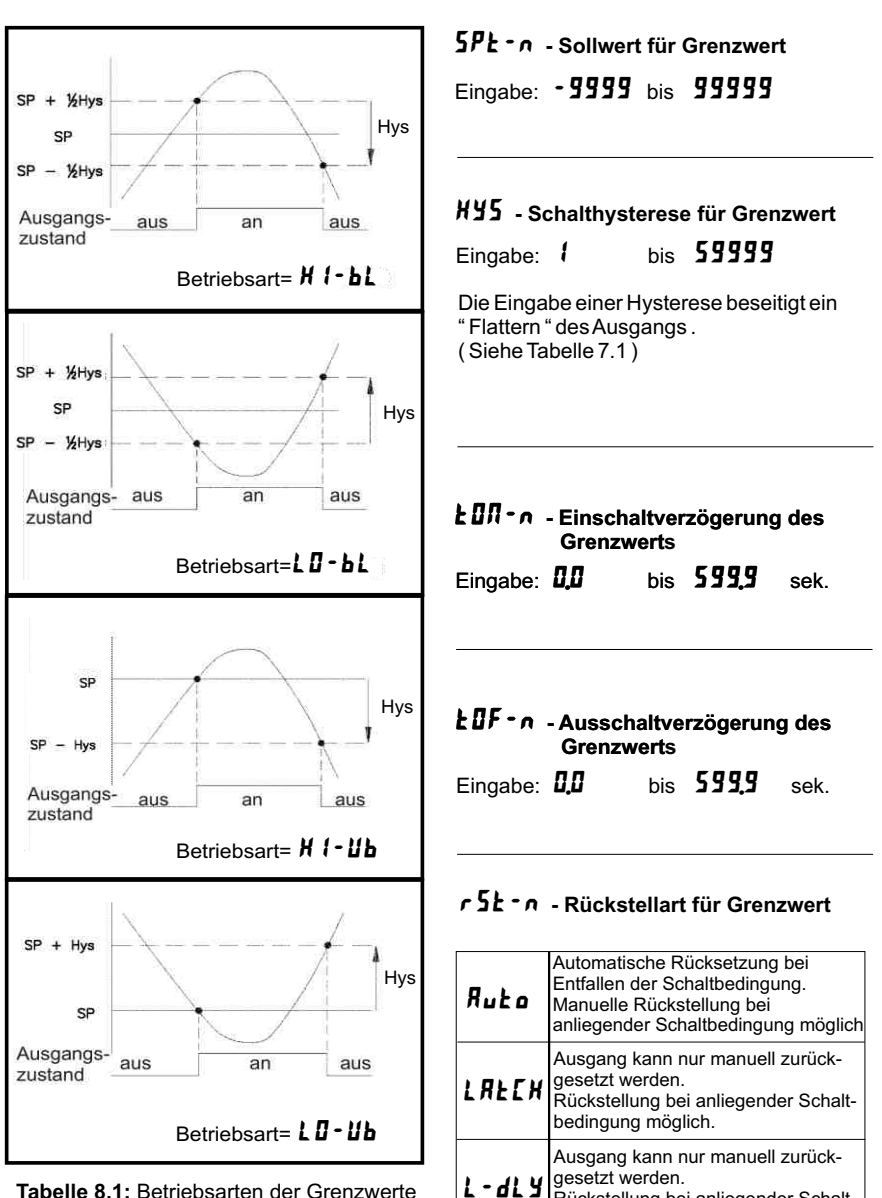

**Tabelle 8.1:** Betriebsarten der Grenzwerte

Rückstellung bei anliegender Schaltbedingung nicht möglich.

### rEn-n **- Rückstellung Ausgang bei DisplayReset**

Eingabe: NO 75

Wird  $YES$  programmiert, so wird der Ausgang zurückgesetzt, wenn die **RST**-Taste gedrückt wird.

Dazu muss in Programmierabschnitt 3 die Rückstellung über Fronttaste ( $r$  5 $k$ ) auf die aktuelle Anzeige ( $d5P$ ) programmiert sein und es muss die aktuelle Temperatur angezeigt werden ( nicht Min- oder Max.Display ).

### Stb-n **- Standby Funktion**

Eingabe: NO 75

Wird **YE5** programmiert, ist der Schaltausgang deaktiviert ( nach dem Einschalten ) , bis der Sollwert erreicht wird. Wird der Grenzwert einmal aktiviert , dann arbeitet er normal weiter.

### brn-n **- Sensordefekt Erkennung**

Eingabe: OFF ON

Wird **ON** programmiert, wird der Schaltausgang bei einem Sensorfehler  $($  DPE $\Pi$ ) aktiviert.

### ChC-n **- Farbänderung bei Alarm**

Eingabe: NO **YES** 

Wird **YES** programmiert, so ändert sich die Displayfarbe bei Erreichen des Sollwertes. ( Nur bei CUB5TCB00 möglich )

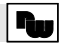

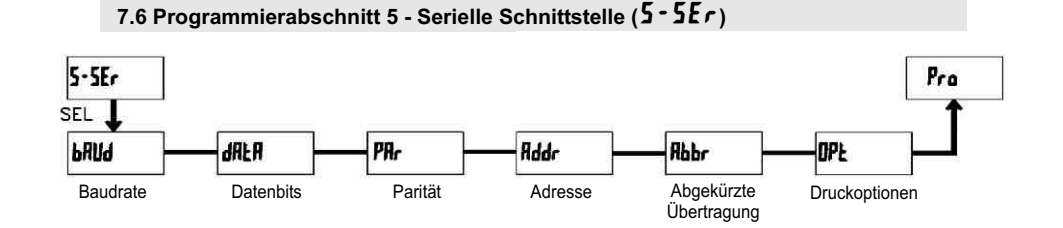

bAUd **- Baudrate** Eingabe: 300 600 1200<br>2<u>400</u> 4800 <u>9600</u> 19200

Stellen Sie die gewünschte Baudrate ein.

### dAtA **- Datenbits**

38400

Eingabe:  $7-b$   $\cdot$  b oder  $B-b$   $\cdot$  b

Wählen Sie hier die geforderte Datenwortlänge aus.

### PAritY **- Parität**

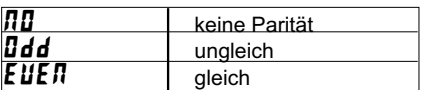

Dieser Parameter erscheint nur, wenn die Wortlänge auf 7 Bits gesetzt wurde. Die Parität für empfangene Daten wird ignoriert. r antactul emplangene Daten wird ignonert.<br>Wird die Parität auf "**ND**" gesetzt, wird automatisch ein zusätzliches Stopbit gesetzt, um einen 10 Bit-Rahmen zu erzeugen.

### Addr **- Geräteadresse**

### Eingabe:  $\boldsymbol{\mathsf{D}}$  bis  $\boldsymbol{\mathsf{S}}\boldsymbol{\mathsf{S}}$

Geben Sie hier die Geräteadresse ein. Bei einer RS232-Karte sollte die Adresse "0" gewählt werden. Bei dem Anschluss mehrerer Geräte über RS485 geben Sie jedem Gerät eine eigene Adresse.

### Abbr **- Abgekürzte Übertragung**

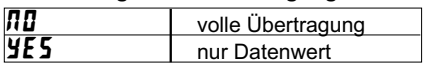

Dieser Parameter gibt die Art der Dieser Farameter gibt die Art der<br>Übertragung an. Wird "**ND**" ausgewählt, werden Geräteadresse, Mnemonic und der werden Geratedaresse, Millettistike and der<br>Datenwert übertragen. Bei "YES" wird nur der Datenwert übertragen.

### Prnt OPt **- Druckoptionen**

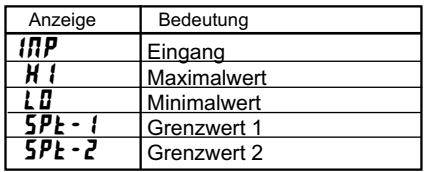

Geben Sie hier an, welche Werte bei Erteilung eines Druckbefehls ausgegeben werden sollen. Wenn ein Wert ausgegeben werden soll, markieren Sie diesen mit "YES" Bitte beachten Sie, dass nur Werte ausgegeben werden, deren Funktion auch aktiv ist. Z.B. wenn kein Grenzwert aktiviert wurde, kann dieser auch nicht ausgegeben werden.

#### **Kommunikationsformat**

Die Spannungspegel der Logik-Zustände entsprechen dem internationalen Standard:

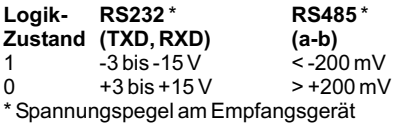

Folgende Einstellungen werden in Programmabschnitt 5 vorgenommen:

- Baudrate: 300, 600, 1200, 2400, 4800, 9600, 19200,38400

- Wortlänge: 7 oder 8 Datenbits

- Parität: no, odd, even

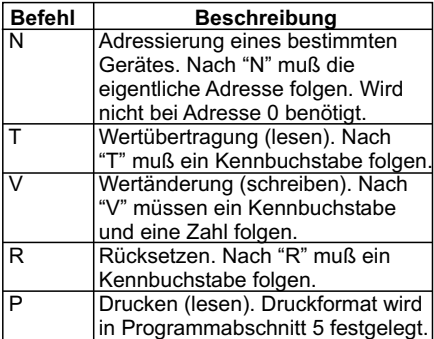

#### **Übertragen von Kommandos und Daten**

Werden Daten an ein Gerät übertragen, muss eine Zeichenkette gebildet werden. Diese besteht aus einem Befehlsbuchstaben, einem Kennbuchstaben für die Wertidentifikation, einem Zahlenwert (falls ein Wert übertragen werden soll) und dem Zeichen "\*" bzw. "\$", welches das Ende einer Zeichenkette angibt.

#### **Aufbau einer Zeichenkette:**

Das Gerät gibt bei einer fehlerhaften Zeichenkette keine Fehlermeldung aus. Jede Zeichenkette muß in folgender Weise aufgebaut werden:

1. Die ersten 2 bzw. 3 Zeichen geben die Adresse des Geräts an. Zuerst steht der Adressierbefehl "N" gefolgt von der ein- oder zweistelligen Adresse.

Bei Adresse "0" entfällt die Adressierung.

2. Es folgt der eigentliche Befehl (siehe Tabelle I).

3. Als nächstes folgt ein Kennbuchstabe, der den eigentlichen Wert spezifiziert.

Beim Druck-Befehl "P" entfällt der Kennbuchstabe.

4. Bei einer Wertänderung folgt jetzt der zu übertragende Wert.

5. Die Zeichenkette wird mit "\*" oder "\$" abgeschlossen.

"\*": Verzögerungszeit zwischen 2 und 50 ms.

**Tabelle I:** Befehle

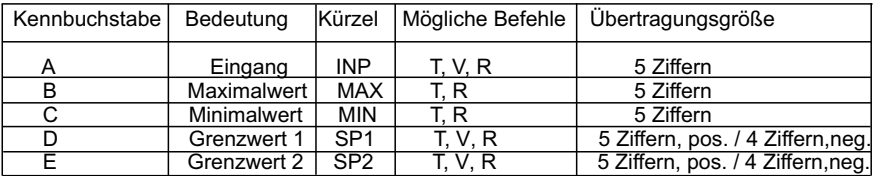

#### **Tabelle II:** Kennbuchstaben

#### **Beispiele:**

Geräteadresse: 17, Grenzwert 1 auf 350 ändern, Zeichenkette: N17VD350\$ Geräteadresse: 5, Wert Eingang lesen, Verzögerungszeit min. 50 ms. Zeichenkette: N5TA\* Geräteadresse: 0, Ausgang 1 zurücksetzen, Verzögerungszeit min. 2 ms. Zeichenkette: RD\*

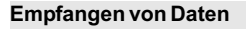

Eine Übertragung von Daten erfolgt bei:

- Befehl "Wertübertragung" (T)
- Befehl "Drucken" (P)
- Aktivierung des Befehls "Drucken" über einen entsprechend programmierten Benutzereingang.

Der Übertragungsumfang kann in Programmabschnitt 5 wie folgt gewählt werden:

### **Vollständige Übertragung:**

#### **Zeichen Beschreibung**

- 1, 2 Geräteadresse (Bei Adresse "0" werden 2 Leerzeichen übertragen).
- 3 Leerzeichen.<br>4-6 Kürzel (siehe
- 4-6 Kürzel (siehe Tabelle 1.2).<br>7-18 Zahlenwert (inkl. Minuszei Zahlenwert (inkl. Minuszeichen und Komma).
- 19 <CR><br>20 <CR
- 20 <LF><br>21 leerz
- 21 Leerzeichen\*<br>22 <CR>\*
- 22 <CR>\*<br>23 < CR>\*
- $<$ I F $>^*$

\* nur in letzter Zeile bei Befehl Drucken (P)

### **Gekürzte Übertragung:**

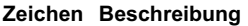

1-12 Zahlenwert (inkl. Minuszeichen und Komma).  $13 \leq C$ R><br> $14 \leq F$  $14 \le E$   $\le$   $15 \le E$ 15 Leerzeichen\*<br>16 <CR>\* 16  $\leq$ CR>\*<br>17  $\leq$ I F>\*  $<$ I F $>^*$ 

\* nur in letzter Zeile bei Befehl Drucken (P)

#### **Beispiele:**

1. Geräteadresse: 17, vollständige Übertragung des Eingangswertes (=114).

17CTA 114<CR><LF>

2. Geräteadresse: 0, vollständige Übertragung des Grenzwertes (= -250,5).

SPT1 -250,5<CR><LF>

3. Geräteadresse: 0, gekürzte Übertragung des Grenzwertes 2 (= 250), letzte Zeile bei Befehl Drucken (P).

250<CR><LF><SP2><CR><LF>

### **Übertragungszeiten**

Der CUB5 kann nur Daten empfangen oder senden. Während der Übertragung von Daten werden Befehle ignoriert. Werden Befehle und Daten zum CUB5 gesendet, ist eine Zeitverzögerung notwendig, bevor ein neuer Befehl gesendet werden kann. Dies ist notwendig, damit der CUB5 den empfangenen Befehl ausführen kann und für den nächsten Befehl vorbereitet ist.

Am Beginn des Zeitintervalls t, übergibt der Rechner den Befehl an die serielle Schnittstelle und initiiert die Übertragung. Das Ende des Intervalls  $t_1$  wird dadurch festgelegt, wenn der CUB5 das Befehlsabschlusszeichen (\* oder \$) erhalten hat. Die Länge des Übertragungsintervalls wird durch die Anzahl der zu übertragenden Zeichen und die eingestellte Baudrate bestimmt.

 $t<sub>1</sub> = (10x Anzahl der Zeichen)/Baudrate$ 

Zu Beginn des Zeitintervalls t, interpretiert der CUB5 den gesendeten Befehl und führt ihn anschliessend aus. Die Größe dieses Zeitintervalls variiert und wird durch den Befehl selbst sowie durch das Befehlsabschlusszeichen (\* oder \$) bestimmt. Überträgt der CUB5 Daten zum Rechner, so ergibt sich die Größe des Zeitintervalls t. entsprechend der Formel durch die zu übertragenden Zeichen und die Baudrate.

 $t<sub>3</sub> = (10x Anzahl der Zeichen)/Baudrate$ 

Die gesamte Übertragungszeit des CUB5 und somit der maximale Datendurchsatz ergeben sich durch die Addition der drei Zeitintervalle.

Folgende Antwortzeiten werden durch die Abschlusszeichen festgelegt:

 $*** = 50$  mSek. Minimum

"\$" = 2 mSek. Minimum.

### **8 Kalibrierung**

Der CUB5TC ist bereits ab Werk kalibriert. Im Normalfall genügt es die Kalibrierung alle 1 bis 2 Jahre zu überprüfen und dann das Gerät gegebenenfalls neu zu kalibrieren. Die Kalibrierung beinhaltet eine Spannungs- und eine Vergleichsstellen-Kalibrierung. Es müssen immer beide Kalibrierungen durchgeführt werden, wobei die Spannungsvor der Vergleichstellen-Kalibrierung durchgeführt werden muss. Halten Sie vor jeder Überprüfung/Kalibrierung eine Warm-Up-Zeit von 30 Minuten ein.

Bei einer Überprüfung bzw. Kalibrierung sollte die Umgebungstemperatur 15 bis 35 °C betragen.

Eine Kalibrierung darf nur von Personen mit entsprechender Erfahrung durchgeführt werden! Die Genauigkeit der Kalibrierhilfsmittel wirkt sich direkt auf die Genauigkeit der Temperaturanzeige aus!

Um in das Kalibriermenue zu gelangen, gehen Sie wie folgt vor :

In Programmierabschnitt 2 geben Sie im Programmpunkt LodE den Zahlenwert

" 48 " ein.Es erscheint die Meldung :<br>ГЯІ ПЛ "  $" FRL"$ 

### **2.5 Konformität 8.1 Spannungs-Kalibrierung serklärung**

- 1.Schliessen Sie eine Spannungs versorgung mit einer Genauigkeit von min. 0,01 % an die Klemme TC- (Masse) und TC+ (V+).
- 2. Wählen Sie im Programmiermodus unter " **CRL ND** " den Punkt **INP** aus. Drücken Sie anschliessend die **SEL** - Taste. Es wird  $\Box\Box\cdots$  angezeigt.
- 3. Legen Sie eine Spannung von 0,0 Volt an den Kalibrierklemmen an und drücken Sie die **SEL -** Taste. Für ca. 8 Sekunden wird die Meldung " **CRLC** " angezeigt.
- 4. Wenn die Meldung " **60.0u** " erscheint, legen Sie bitte 60.000 mV an den Kalibrierklemmen an und drücken Sie die **SEL -** Taste. Für ca. 8 Sekunden wird die Meldung " **CRLC** " angezeigt.
- 5. Wenn die Meldung " [RL nD " erscheint , drücken Sie zweimal die  **SEL** - Taste um Programmierabschnitt 2 zu verlassen.
- 6. Führen Sie nun die Vergleichsstellen Kalibrierung durch.

### **2.5 Konformität 8.2 Vergleichsstellen-Kalibrierung serklärung**

Diese Kalibrierung muss nach der Spannungs-Kalibrierung durchgeführt werden!

- 1.Programmieren Sie das Gerät in Programmierabschnitt 1 wie folgt: **LYPE** = angeschlossenes Thermoelement  $L$ jc = YES  $SCHLE = P$  $dEIPt = 0.0$  $\overline{0}$ FSE $\overline{t}$  =  $\overline{0}$
- 2.Schliessen Sie ein Thermoelement entsprechend der Angabe unter  $EYPE$ an.
- 3.Vergleichen Sie den Anzeigewert des CUB5TC mit dem tatsächlichen Wert, der über ein Referenzthermometer ermittelt werden muss. Toleranz +/-1.0 °C. Liegt eine Differenz beider Werte vor, fahren Sie mit 4. fort. Bei Übereinstimmung der Werte ist keine Kalibrierung notwendig.
- 4.Notieren Sie die Differenz zwischen der Anzeige auf dem Referenz-Thermometer und der Anzeige des CUB5TC.
- 5. Wählen Sie im Programmiermodus unter  $\overline{LRL}$   $\overline{H}$   $\overline{L}$  aus. Nun wird die Vergleichsstellentemperatur angezeigt.
- 6.Addieren Sie zur abgelesen Vergleichstellentemperatur den unter Punkt 4 notierten Differenzwert und ändern Sie den angezeigten Temperatur- Wert auf den errechneten Wert.
- 7. Für ca. 4 Sekunden erscheint die Meldung " [RL[
- 8.Wenn die Meldung " **ERL ND** " erscheint , drücken Sie zweimal die  **SEL** - Taste um Programmierabschnitt 2 zu verlassen.
- 9.Überprüfen Sie die Anzeige. Besteht noch eine zu große Abweichung zum Referenz gerät wiederholen Sie Schritt 4 bis 9.

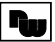

### **9 Wartung und Pflege**

Das Gerät braucht bei sachgerechter Verwendung und Behandlung nicht gewartet werden.

Zur Reinigung des Displays nur weiche Tücher mit etwas Seifenwasser bzw. mildem Hausspülmittel verwenden.

Scharfe Putz- und Lösungsmittel vermeiden!

### **10 Spezifikationen**

**Anzeige:** 5-stellige, 12 mm hohe brillante LCD, Standard oder mit rot/grün umschaltbarer Hintergrundbeleuchtung. Die Intensität kann in 5 Stufen gewählt werden.

### **Tasten:**

**SEL**: Wechsel zwischen akt. Temperaturund Min./Max.Wertanzeige. Zugriff zur Programmierebene und Speichern der Parameter.

**RST**: Rückstellung.

Mit diesen Tasten wird die Anzeige auch programmiert, sie sind sperrbar.

**Sensorauswahl und Genauigkeit:** siehe Prog.punkt  $EYPE$  (Seite 9).

**Ansprechzeit :** 500 msek.

### **Maximale Eingangsspannung :**

 $TC+$  zu  $TC-$  = 30 VDC TC- = max. 3 VDC in Bezug auf Masse

### **Displaymeldungen :**

"  $\mathbf{DPE}$ , " = Sensorfehler "  $\mathbf{TLIL}$  /  $\mathbf{ULUL}$  " = Eingangssignal zu hoch / zu niedrig " $\dots$ ,  $\prime$   $\dots$ ,  $\ddot{\cdot}$  = Displayanz. ausserhalb des Anzeigebereichs

#### **Benutzereingang:**

USER INPUT: Low-Aktiv, Verzögerungszeit: ca.50 ms Programmierbare Funktion (siehe Programmierung).  $V_{\text{max}} = 1V$ ,  $V_{\text{min}} = +2.4 V$ ,  $V_{\text{max}} = +28 V$ .

#### **Relais-Ausgangskarte (Option):**

Typ: Form-C Relais, 1 A bei 30 VDC oder 0,3A bei 125 VAC. Schliess- und Öffnungsverzögerung: 4 msec. max. ; 100.000 Schaltzyklen min.

### **Transistor-Ausgangskarte (Option):**

Typ : NPN Open drain MOSFET , 100 mA max. /  $V_{DS, on} = 0.7V$  bei 100 mA/ $V_{DS, non} = 30V$ 

### **Schnittstelle (Option):**

Typ: RS232 oder RS485 Typ: USB, virtueller COM-Port

Baudrate 300 bis 38400 KBaud.

**Programmierung:** Die Programmierung erfolgt über die beiden Fronttasten oder über Software ( nur mit Schnittstellenkarte ). Die einfache und logisch aufgebaute Menüführung erlaubt eine sehr schnelle Inbetriebnahme. Zusätzlich können Zugriffsrechte vergeben werden.

#### **Datensicherung:**  EEPROM

#### **Spannungsversorgung:**

9 bis 28 VDC, Standard-LCD: max. 40 mA, mit Hintergrundbeleuchtung max. 125 mA. 230 VAC-Versorgung über direkt aufschraubbares Netzteil (siehe Zubehör).

#### **Schutzart:**

Von vorne strahlwasserfest und staubdicht nach IP65.

#### **Gehäuse:**

Kunststoffgehäuse B 75 mm x H 39 mm x T 44 mm. Schalttafelausschnitt: DIN 68 mm x 33 mm. Befestigung über Halterahmen.

**Anschluss:** Über Schraubklemmen.

#### **Umgebungstemperatur:**

Standard-LCD: -35 bis +75°C Hinterleuchtete LCD-Anzeige: -35 bis +35/75°C (je nach Intensität des Displays) Lager: -35 bis +85°C.

**Gewicht:** ca. 100 g.

#### **Lieferumfang:**

Gerät, Befestigungsmaterial, Dichtung, Betriebsanleitung.

#### **Zubehör:**

siehe untenstende Tabelle

**Hersteller:** Red Lion Controls, USA.

### **11 Bestellhinweise**

Dieses Dokument ist Eigentum der Fa. Wachendorff Prozesstechnik GmbH & Co.KG. Das Kopieren und die Vervielfältigung, auch auszugsweise, sind ohne vorherige schriftliche Genehmigung verboten. Inhalte der vorliegenden Dokumentation beziehen sich auf das dort beschriebene Gerät. Alle technischen Inhalte innerhalb dieses Dokuments können ohne vorherige Benachrichtigung modifiziert werden. Der Inhalt des Dokuments ist Inhalt einer wiederkehrenden Revision.

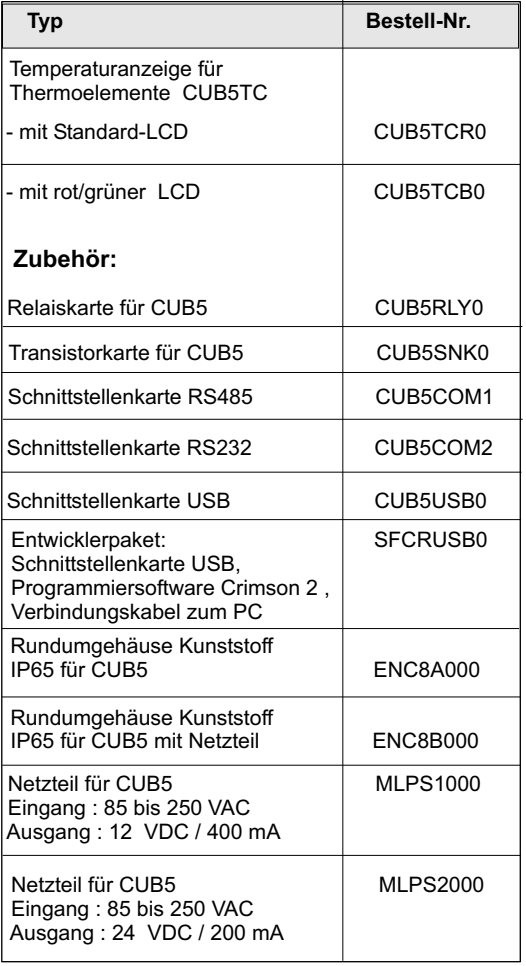

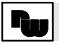

#### **12 Programmiermenue Gesamtübersicht** Farbänderung<br>bei Sollwert<br><sup>bei Sollwert</sup> . nur bei<br>CUB5TCB0 С.<br>См. Sensordefekt-<br>erkennung brn<sup>-n</sup> Standby<br>Funktion Sth-n **u nu g Z ord n en e ng B utz rei .**  $\frac{1}{2}$  in  $\frac{1}{2}$ Rückstellart Automatische<br>Rückstellung Rückstellung rfara **Benutzereing.** Einheit Dezimalpunkt Offset Filtergrad Filterband Funktion<br>Einheit Dezimalpunkt US-M ckstellart Sperroode<br> rst-n **Jes** Filterband PUBL Ausschalt-<br>verzögerung Druckoptionen Adresse Abgekürzte Druckoptionen<br>Datenbits Partiat **Codeeingabe** Intensität<br>der<br>Anzeige  $6 - 160$ ŁŒ-n elangen :<br>'' nur hintergrundbeleuchtete<br>Geräte (CUB5TCB0) nur hintergrundbeleuchtete **CadE** Geräte ( CUB5T CB0)  $|\mathbf{g}|$ Filtergrad Elle  $\overline{\mathbf{e}}$ တ**း v ei r ng Akti u r c nk i n Se vi e Fu t o**  $\overline{\phantom{a}}$ Sek. gedrückt halten verzögerung Übertragung Hysterese Einschalt-<br>werzögerun  $\frac{1}{2}$ Farbe der<br>Anzeige ŁШ-л à à ë Offset ক **UES** ರಾ ' a. 2 Sek. gedrückt h **E fas g z t r sun s ei n m w t Mi i al er** iermenü zu Rollierende<br>Anzeige **Hysterese** N . Dezimalpunkt NYS-n Adresse **Scrol** j. **Md** ü ÆCPL ا: ۲ erm e **v er g Akti i un M ni l r i ma we t** Rückstellung<br>Min/Max über<br>Fronttaste SP<sub>tra</sub> Parität  $\frac{5}{2}$ Sollwert È SCRLE ÷ E đ **E**m E **Erfass n e t u gsz i ax m w t M i al er erg . . V l -Temp Ko p sati m en on** ო<br>თ Betriebsart  $\sim$ Auswahl<br>Anzeige **Datenbits** Ret-n 副  $\ddot{t}$ 덣 Ē ይ<br>ட c**Programmierung**<br>beendet **i l r Max ma we t** ste Display<br>Aktualisierung **Thermo-**<br>elmente Typ **kt vi r ng A i e u** Auswahl<br>Grenzwert **beendet** Baudrate ທ  $+1$ -En -85-t End SPSEL 量 LIFE  $\mathbf{\varpi}$ **SEL** - Ta ਹ⊦ SEL. Ī 23 **SEL** SE<sub>L</sub> SEL. 덣 ia<br>E **ū**  $\frac{1}{2}$ 皀  $\frac{1}{2}$ Pro  $-$ **HE**  $rac{1}{2}$ ļ. ⊃ u